# Dell OpenManage Essentials **のインストール**

*このデルテクニカルホワイトペーパーは、*OpenManage Essentials *の インストール方法を説明します。*

**エンタープライズ製品グループ** Pavan Kumar

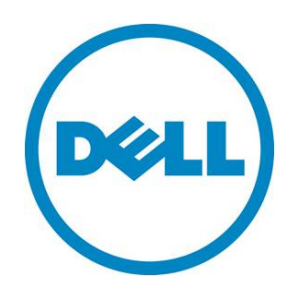

Dell OpenManage Essentials のインストール

#### **本書は、情報提供のみを目的に執筆されており、誤字脱字や技術上の誤りには責任を負いません。 本書の内容は執筆時現在のものであり、明示的、暗示的を問わず、いかなる内容も保証いたしません。**

© 2011 Dell Inc. ©2011 デル株式会社 All rights reserved. (版権所有)

デルとその関連会社は、誤字、脱字、誤植や、図、写真の誤りや不備について一切の責任を負いません。 Dell、DELL のロゴマーク、OpenManage、PowerEdge は、米国 Dell Inc. の商標です。Intel、インテル、 Xeon は、アメリカ合衆国およびその他の国におけるインテルコーポレーションおよび子会社の登録商標 または商標です。Microsoft、Windows、Windows Server、Internet Explorer、Silverlight、Visual Studio は、米国やその他の国々における Microsoft Corporation の登録商標または商標です。本書では、マーク や名前を届け出た実在のもの、もしくは、その製品のいずれかを参照するため、その他の商標、商号を 使用している可能性があります。デルは、その他のマークや名称について、商標上の利権に対する要求 に一切に応じません。

2011 年 11 月 | Rev 1.0

## 目次

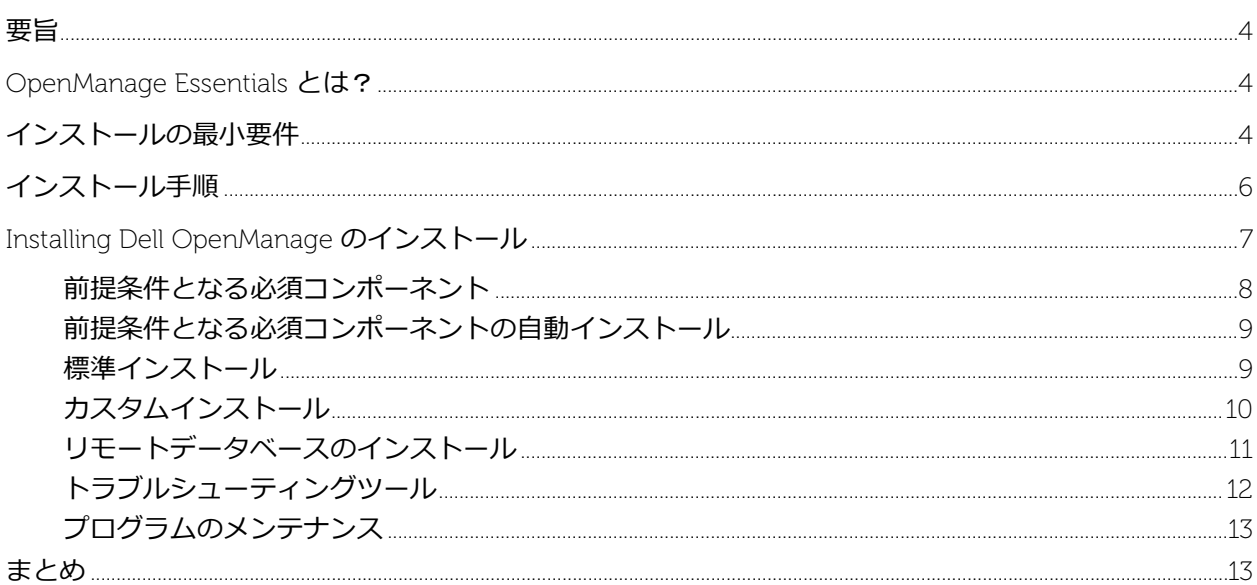

## 表

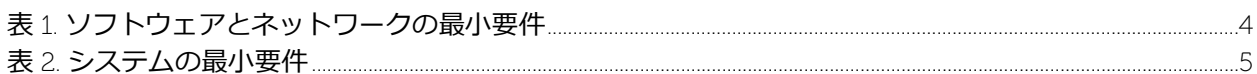

## 図

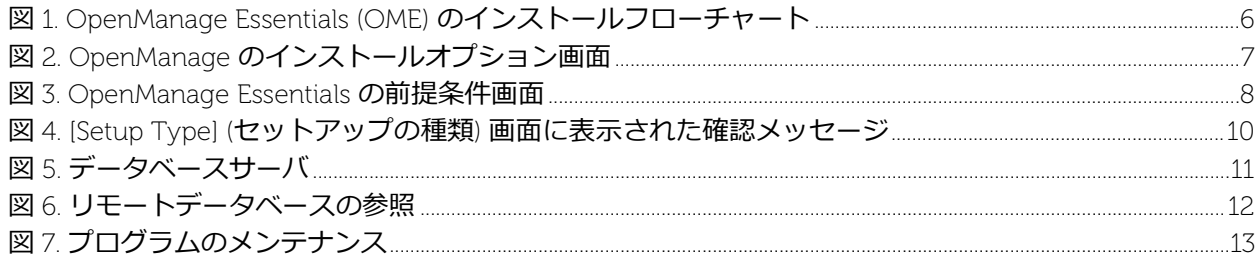

### <span id="page-3-0"></span>**要旨**

本書は、以下の内容を含む OpenManage Essentials のインストール方法について説明します。

- 1. ハードウェアとソフトウェアの最小要件
- 2. 前提条件となる必須コンポーネントの 1 クリックインストール
- 3. リモートデータベースのインストール
- 4. プログラムのメンテナンス

## <span id="page-3-1"></span>OpenManage Essentials **とは**?

OpenManage Essentials は、Web 形式の軽量なシステム管理ソリューションです。エンタープライズ ネットワーク内のデルシステム、デバイス、コンポーネントを対象に、包括的な一対多数管理が行えま す。

## <span id="page-3-2"></span>**インストールの最小要件**

OpenManage Essentials のインストールには、表 1 と表 2 に示すとおり、最小限のソフトウェア、ネッ トワーク、システムしか必要としません。インストールを実行するには、システム管理者特権が必要で す。

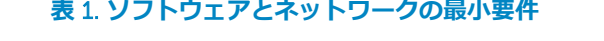

<span id="page-3-3"></span>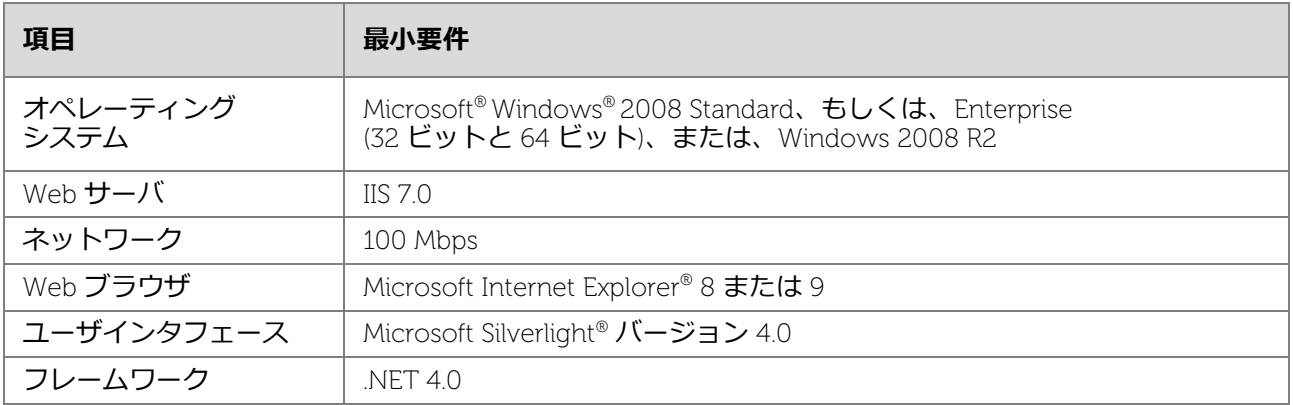

<span id="page-4-1"></span><span id="page-4-0"></span>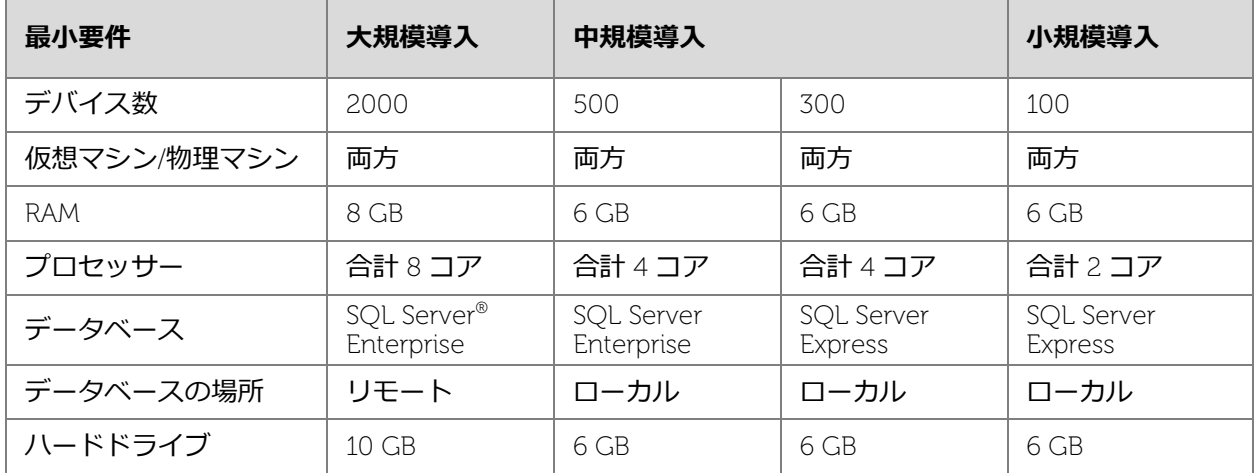

## **表** 2. **システムの最小要件**

## **インストール手順**

OpenManage Essentials のインストールの流れは、図 1 のようになります。

<span id="page-5-0"></span>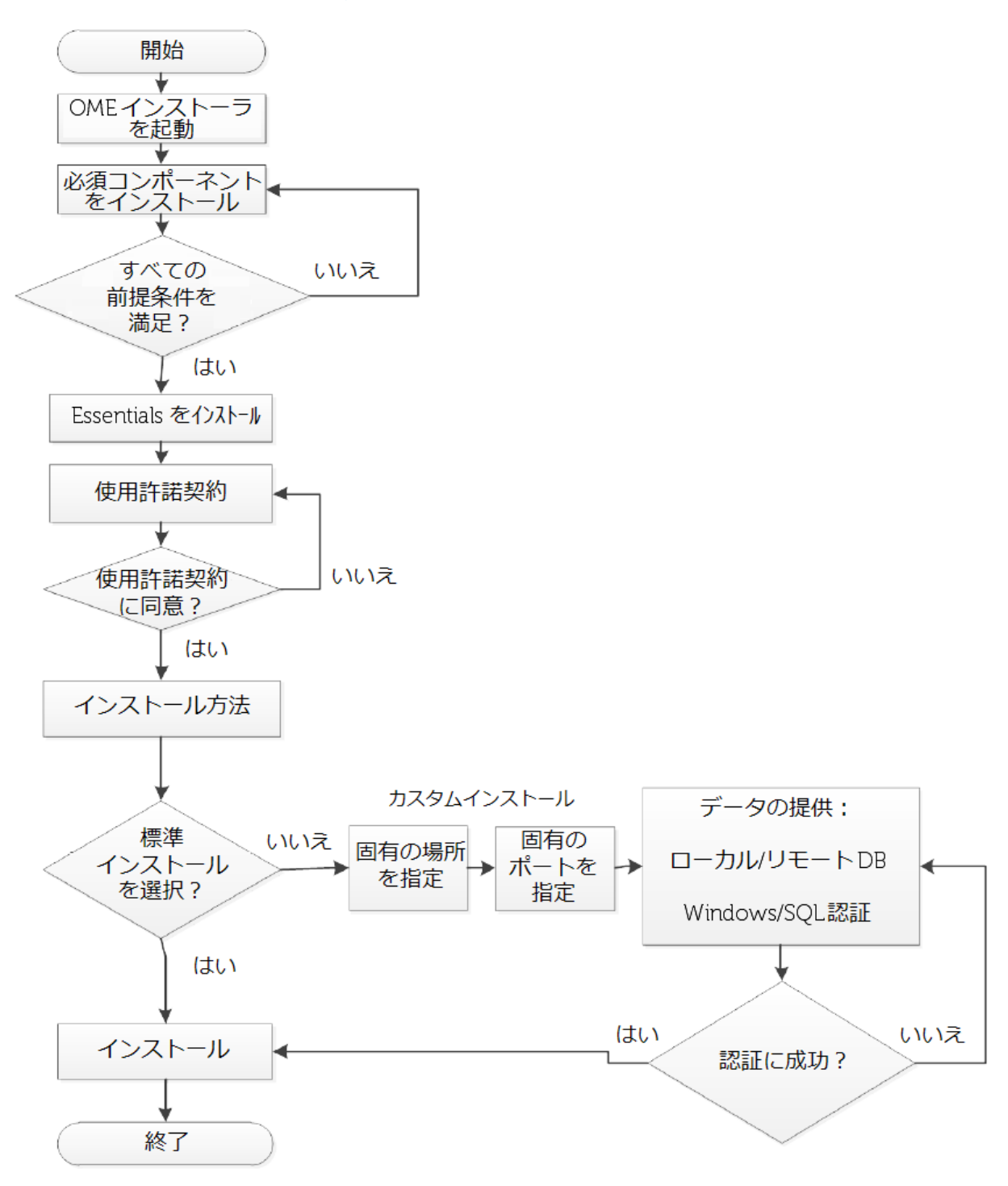

#### **図** 1. OpenManage Essentials (OME) **のインストールフローチャート**

## <span id="page-6-0"></span>Installing Dell OpenManage **のインストール**

- 1. OpenManage Essentials パッケージを [ドライバのサイトか](http://www.dell.com/support/drivers/jp/ja/555/DriverDetails/DriverFileFormats?DriverId=V9NWG)らダウンロードし、ファイルをロー カルドライブ上に解凍します。
- <span id="page-6-1"></span>2. OpenManage Essentials の実行可能形式ファイルをダブルクリックします。OpenManage イン ストールオプションのダイアログボックスが表示されます。

**図** 2. OpenManage **のインストールオプション画面**

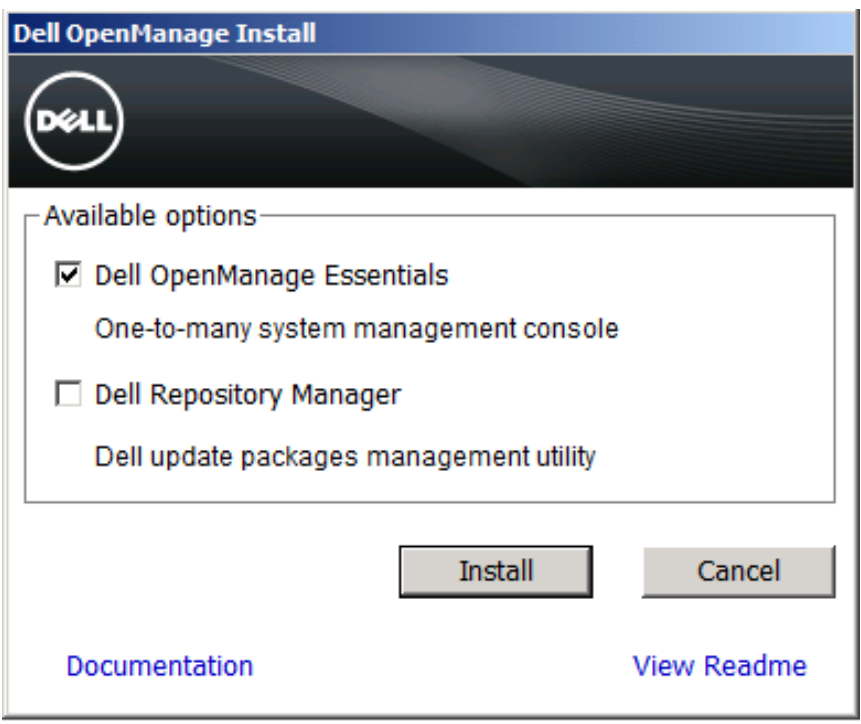

3. [Dell OpenManage Essentials] を選択し、[Install] (インストール) をクリックすると、 [OpenManage Essentials Prerequisites] (OpenManage Essentials の前提条件) 画面が現れます。

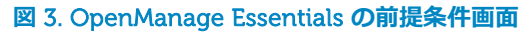

<span id="page-7-1"></span>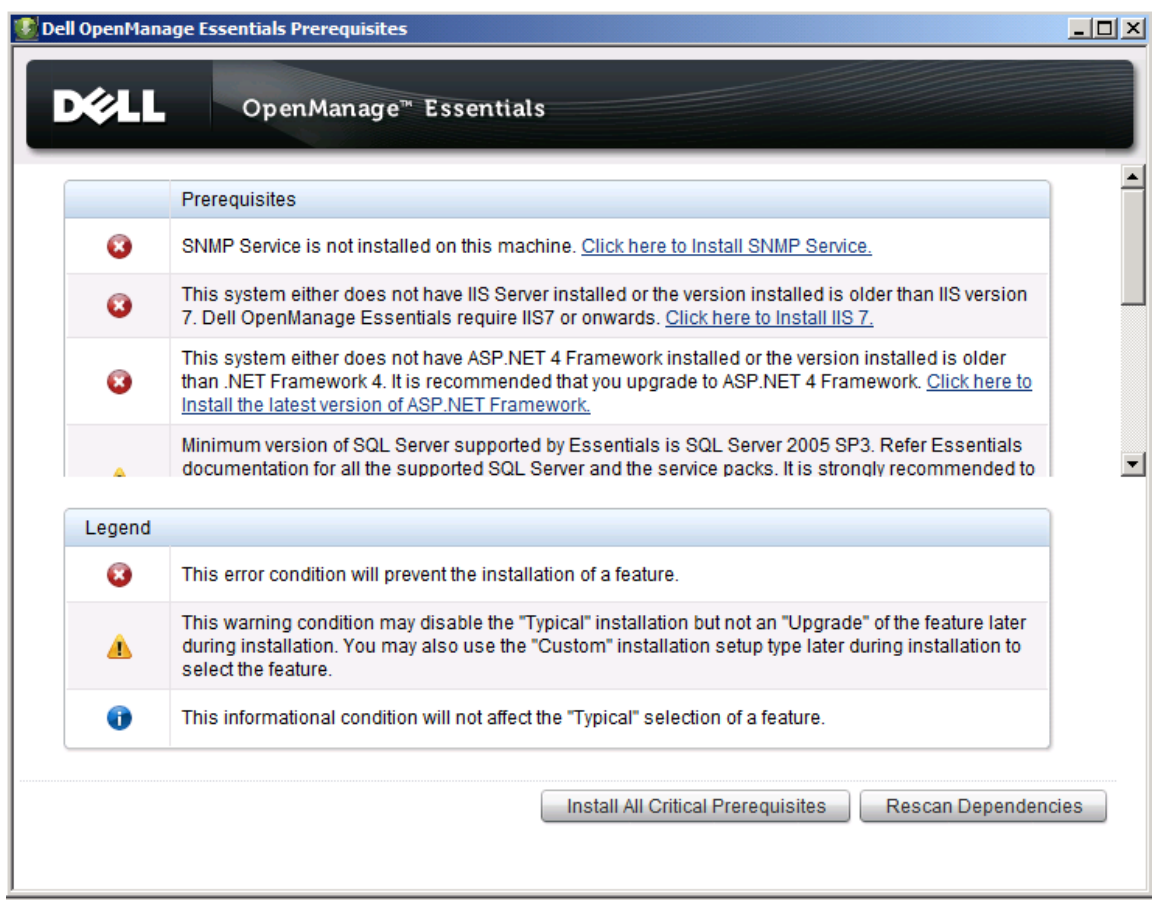

#### <span id="page-7-0"></span>**前提条件となる必須コンポーネント**

OpenManage Essentials のインストールに必要なコンポーネントが揃っていない場合、または、バー ジョンが古い場合、[Dell OpenManage Essentials Prerequisites] (前提条件) 画面にその必須コンポーネ ントが表示されます (図 3)。

前提条件として必要不可欠なコンポーネントには、以下があります:

- SNMP サービス
- $\bullet$  IIS 7
- $\bullet$  Microsoft .NET 3.5 SP1
- $\bullet$  ASP.NET 4
- $\bullet$  Microsoft Silverlight 4.0
- Microsoft Visual Studio<sup>®</sup> Runtime
- IPMI ユーティリティ (BMU ツール)
- DRAC ツール

#### <span id="page-8-0"></span>**前提条件となる必須コンポーネントの自動インストール**

すべての必須コンポーネントを自動インストールするには、[Dell OpenManage Essentials Prerequisites] 画 面から [Install All Critical Prerequisites] (前提条件の全必須項目をインストール) を選択します。システム構成 によってはリブートが必要になることもありますが、システムの再起動後、自動的に必須コンポーネントのイ ンストールが再開されます。インストールの自動的な再開を妨げないようにするため、システムのユーザアク セスコントロールはオフにしてください。インストール時間は、最長で 35 分ほどです。

SQL Server には、次のような要件があります:

- **ローカルデータベース: OpenManage Essentials をローカルベース上にセットアップするには、** SQL Server 2008 をインストールする必要がありますが、前提条件では「Critical」 (必須) では なく、単に「Warning」 (警告) として表示されます。
- **リモートサーバ:** リモートサーバ上にデータベースを配置する場合、ローカルシステム上に SQL Server をインストールする必要は*ありません*。
- **バージョン**: ローカルシステムに SOL Server 2005 がインストールされている場合、最新の サービスパックでアップグレードするか、SQL Server 2008 をインストールするようお勧めし ます。

#### <span id="page-8-1"></span>**標準インストール**

**「**Typical**」** (標準) インストールを選択すると、すべてデフォルト設定のままで OpenManage Essentials がインストールされます。この場合、[Setup Type] (セットアップの種類) 画面で [Typical] (標準) を選択 し、次に、[Ready to Install the Program] (プログラムのインストール準備完了) 画面で [Install] (インス トール) をクリックします。

標準インストールでは:

- デフォルトの認証方法として [SQL Server Authentication] (SQL Server 認証) が選択されます。
- **データベースサーバに、デフォルトの SQL インスタンスが選択されます。**
- デフォルトの SOL インスタンスがなく、複数の名前付き SOL インスタンスが存在する場合、 最初にインストールされた名前付きインスタンスがデータベースサーバとして選択されます。

前提条件で SQL は警告のみの表示となるため、ユーザがインストールし忘れる可能性がありますが、そ の場合でも [Setup Type] (セットアップの種類) 画面には到達します。ただし、OpenManage Essentials インストーラが、ユーザに SQL のインストールを尋ねるダイアログボックスを表示します (図 4)。

<span id="page-9-1"></span>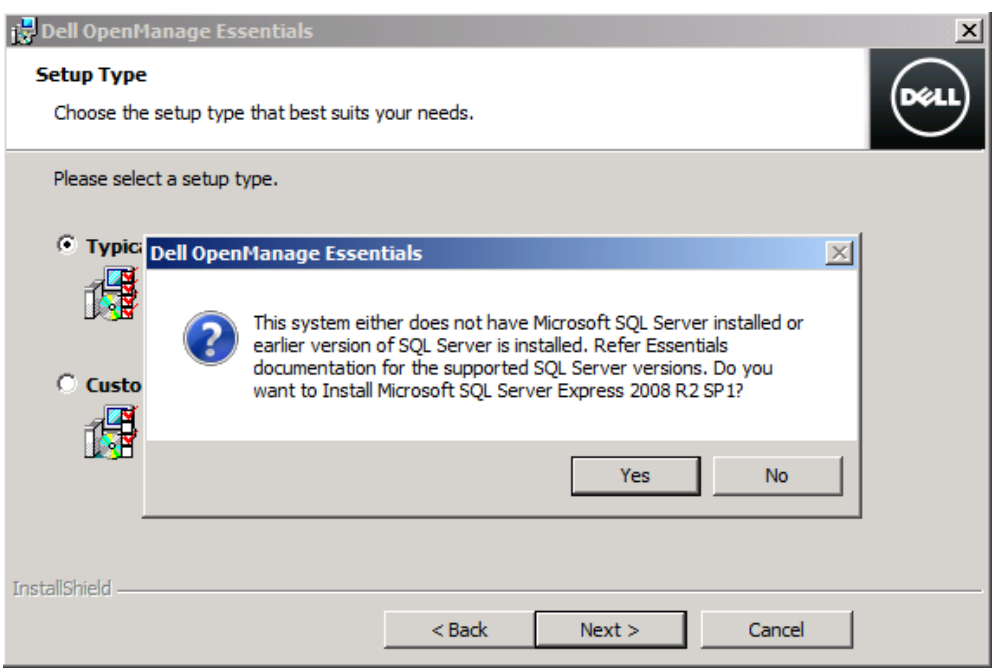

#### **図** 4. [Setup Type] (**セットアップの種類**) **画面に表示された確認メッセージ**

#### <span id="page-9-0"></span>**カスタムインストール**

[Custom] (カスタム) インストールは、リモートデータベースをインストールするとき、または、 Windows 認証を使ってインストールしたいとき、または、デフォルト以外の場所/ポートを指定したいと きに利用します。

OpenManage Essentials をローカルデータベース上にセットアップする場合、複数の SQL Server インス タンスがある環境では、[Database Server] (データベースサーバ) リストから目的のサーバを選択してく ださい (図 5)。

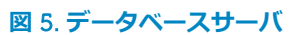

<span id="page-10-1"></span>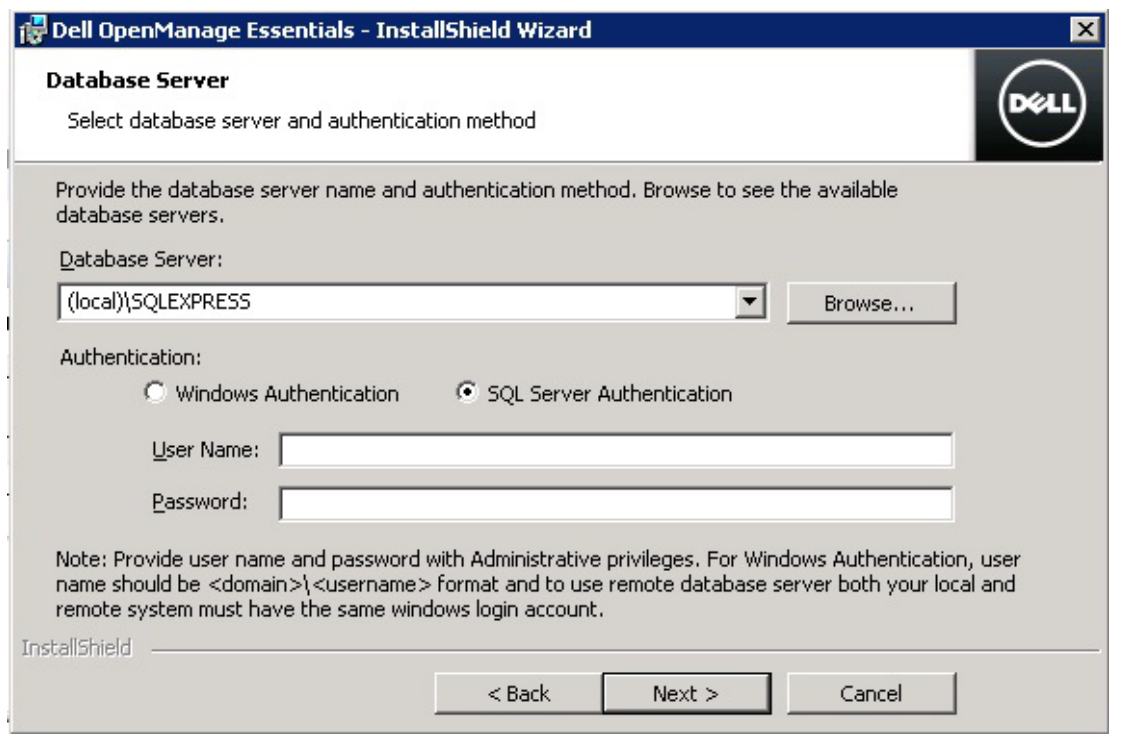

### <span id="page-10-0"></span>**リモートデータベースのインストール**

OpenManage Essentials は、リモートシステム上の SQL サーバインスタンスを使って構成することもで きます。

リモートシステム上で OpenManage Essentials データベースをセットアップする前に、必ず、次の前提 条件を満たしてください。

- OpenManage Essentials システムとリモートデータベースシステム間のネットワーク通信が適 切に機能していること
- SOL Server ユーザに然るべきアクセス権があり、データベースをバックアップ、作成、構成で きること
- SQL Server 認証を使ってリモートデータベースをインストールするシステムでは、SQL Server 認証モードが有効になっていること
- データベースの接続問題を避けるため、リモートシステム上で TCP/IP が有効になっているこ と

リモートシステム上で OpenManage Essentials データベースをセットアップするには、[Database Server] (データベースサーバ) 画面上で [Browse] (参照) をクリックし、該当するリモートシステムを選 択するか、または、[Database Server] フィールドにホスト名とデータベースインスタンスを入力します (図 6)。

インストールは、次の認証方法のうち、いずれか 1 つを使って実行できます。

- **Windows 認証: リモート SQL Server の接続には、Windows ログイン認証が利用されます。** リモートシステムとインストールシステムで同一の Windows ログイン情報を使用していると きは、この認証方法を使用します。
- SOL Server **認証**: この認証方法は、インストールシステムとリモートデータベースシステムで Windows ログイン認証情報が異なるときに使用します。

リモートシステム上に OpenManage Essentials データベースを一旦セットアップしたら、それ以降、 データベースを移動しないでください。移動してしまうと、OpenManage Essentials が稼働を停止し、 データが失われます。

<span id="page-11-1"></span>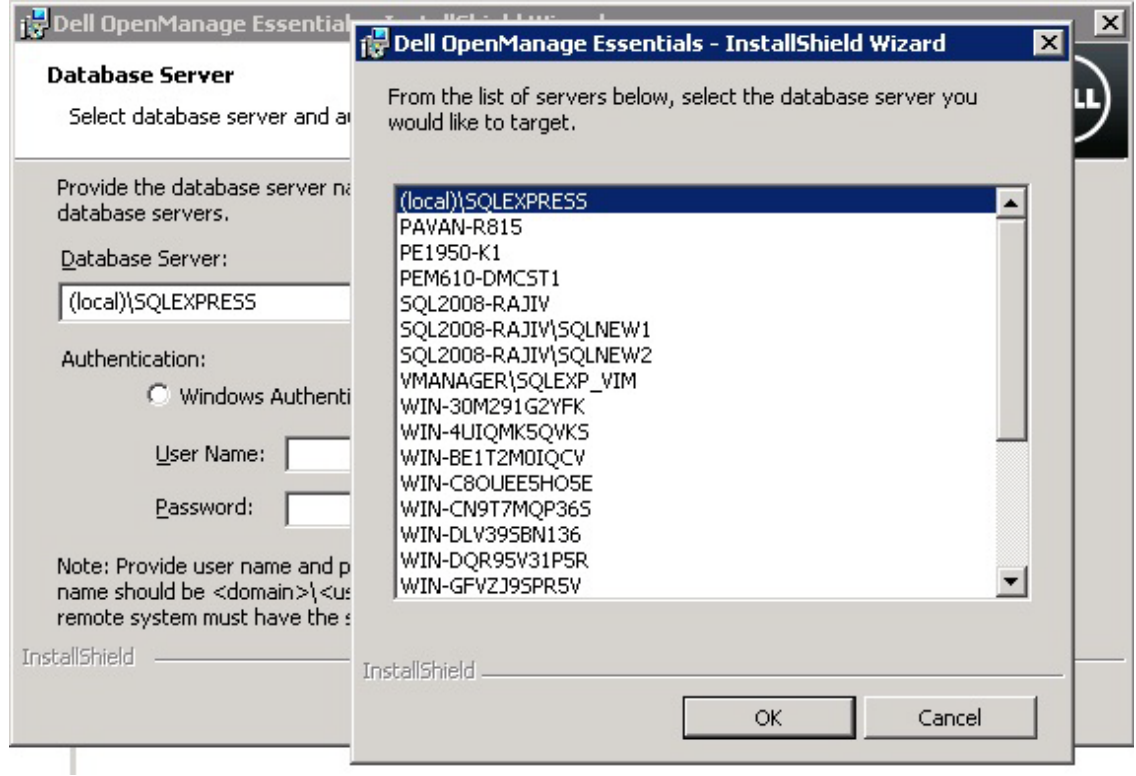

**図** 6. **リモートデータベースの参照**

#### <span id="page-11-0"></span>**トラブルシューティングツール**

OpenManage Essentials をインストールすると、トラブルシューティングツールも自動インストールさ れます。このツールは、サポートするデバイスの検出/接続関連エラーをトラブルシューティングすると きに有用です。

## <span id="page-12-0"></span>**プログラムのメンテナンス**

Open Manage Essentials は、[Program Maintenance] (プログラムのメンテナンス) 画面から削除すること ができます (図 7)。

- 1. OpenManage Essentials が既にインストールされているシステム上で、OpenManage Installer (OpenManage インストーラ) を起動し、[Program Maintenance] (プログラムのメン テナンス) 画面に移動します。
- 2. [Remove] (削除) を選択し [Next] (次へ) をクリックすると、[Remove the Program] (プログラ ムの削除) 画面が表示されます。
- <span id="page-12-2"></span>3. [Remove] (削除) をクリックすると、OpenManage Essentials がアンインストールされます。

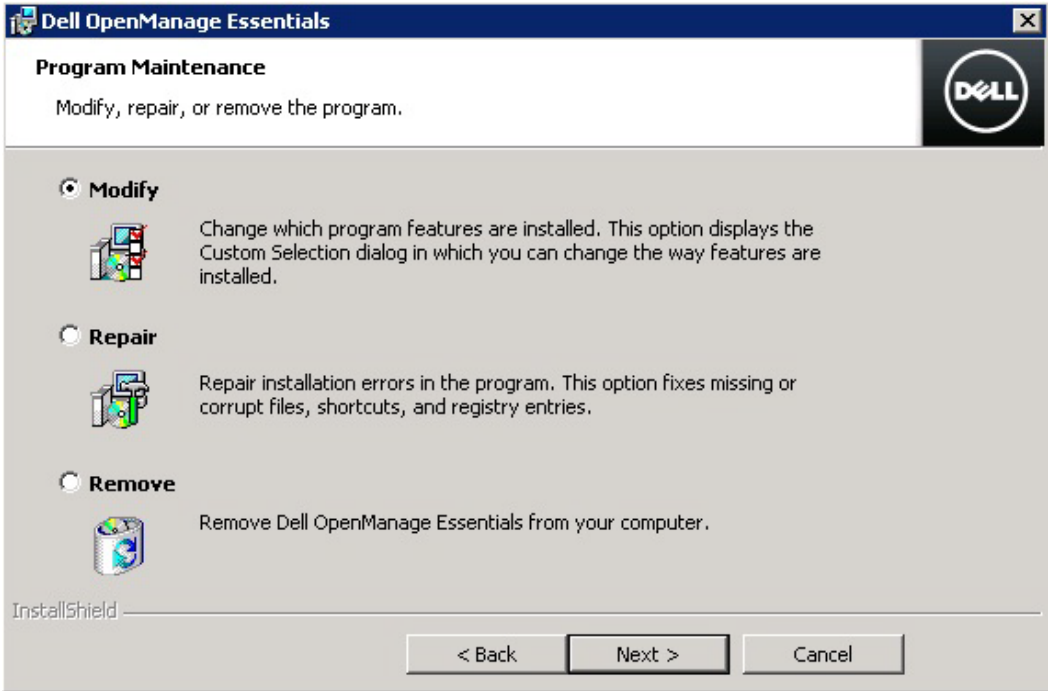

同様に、ファイルを誤って消去してしまったときや、インストールが破損したときは、この [Program Maintenance] 画面から [Repair] (修正) オプションを選択すれば、OpenManage Essentials を修正するこ とができます。

## <span id="page-12-1"></span>**まとめ**

OpenManage Essentials は、容易にインストールできる一対多数の管理コンソールです。前提条件とな る必須コンポーネントをわずか 1 クリックでインストールできるなど、システム管理をシンプルにする 機能が含まれるほか、リモートデータベースのインストールにも対応できます。

#### **図** 7. **プログラムのメンテナンス**